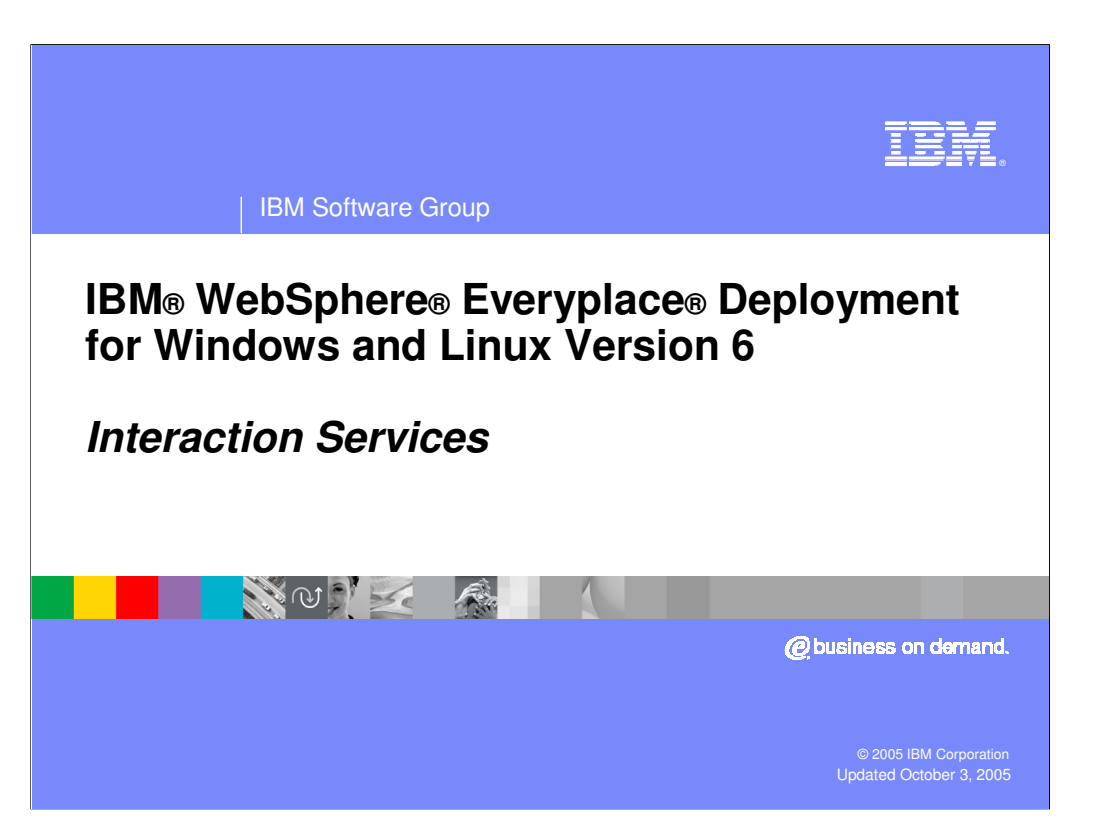

This presentation explains the Interaction Services provided by IBM WebSphere Everyplace Deployment for Windows and Linux Version 6.

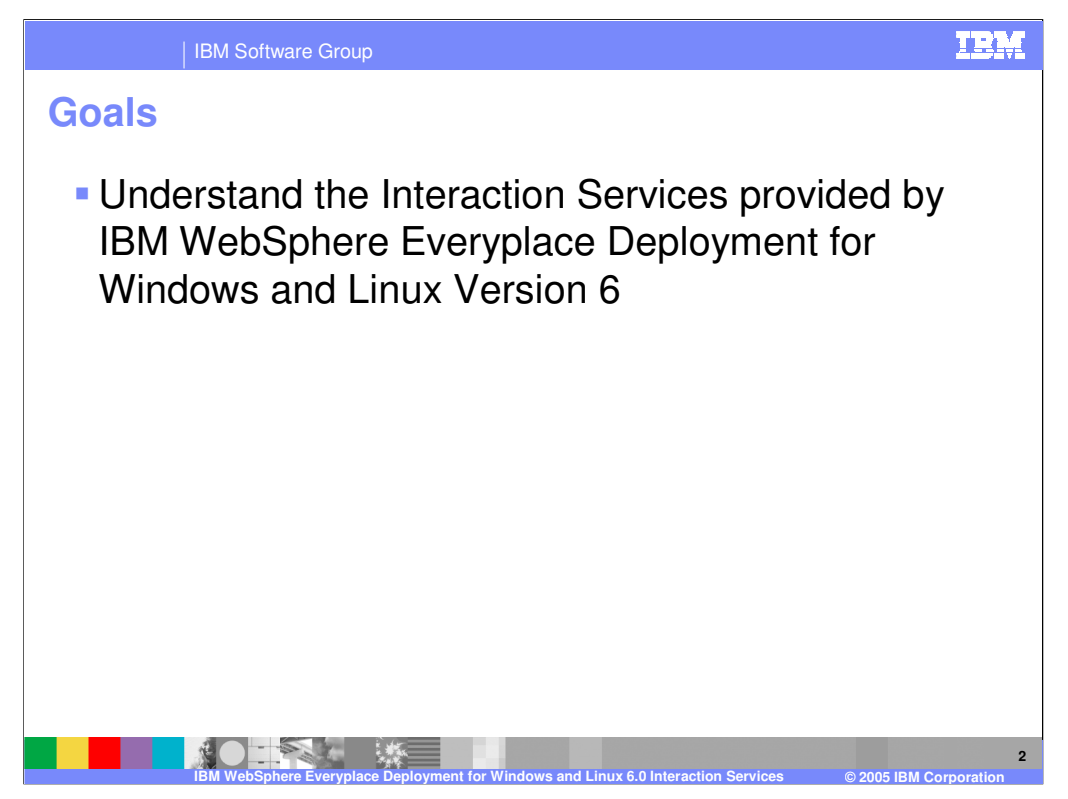

The goal of this presentation is to understand the Interaction Services provided by IBM WebSphere Everyplace Deployment for Windows and Linux Version 6.

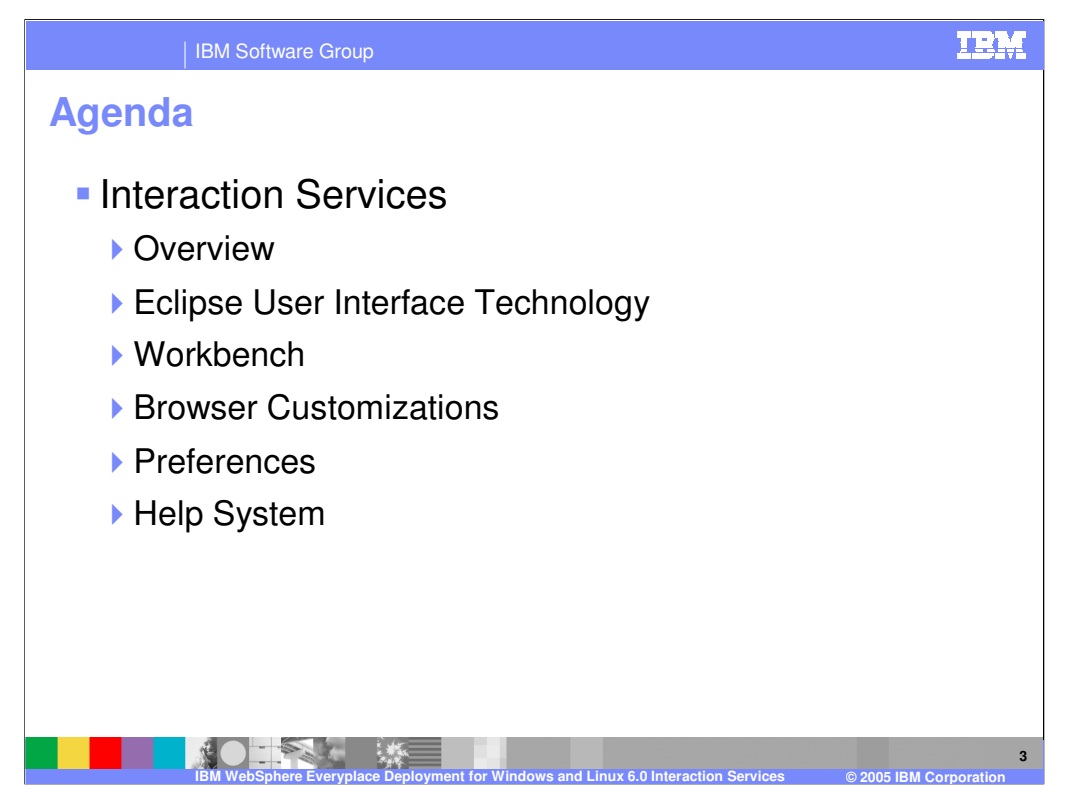

The agenda of this presentation is to explain the complete set of Interaction Services, which includes core Eclipse user interface technology and extensions from IBM for an integrated Workbench, browser customizations, preferences, and helps.

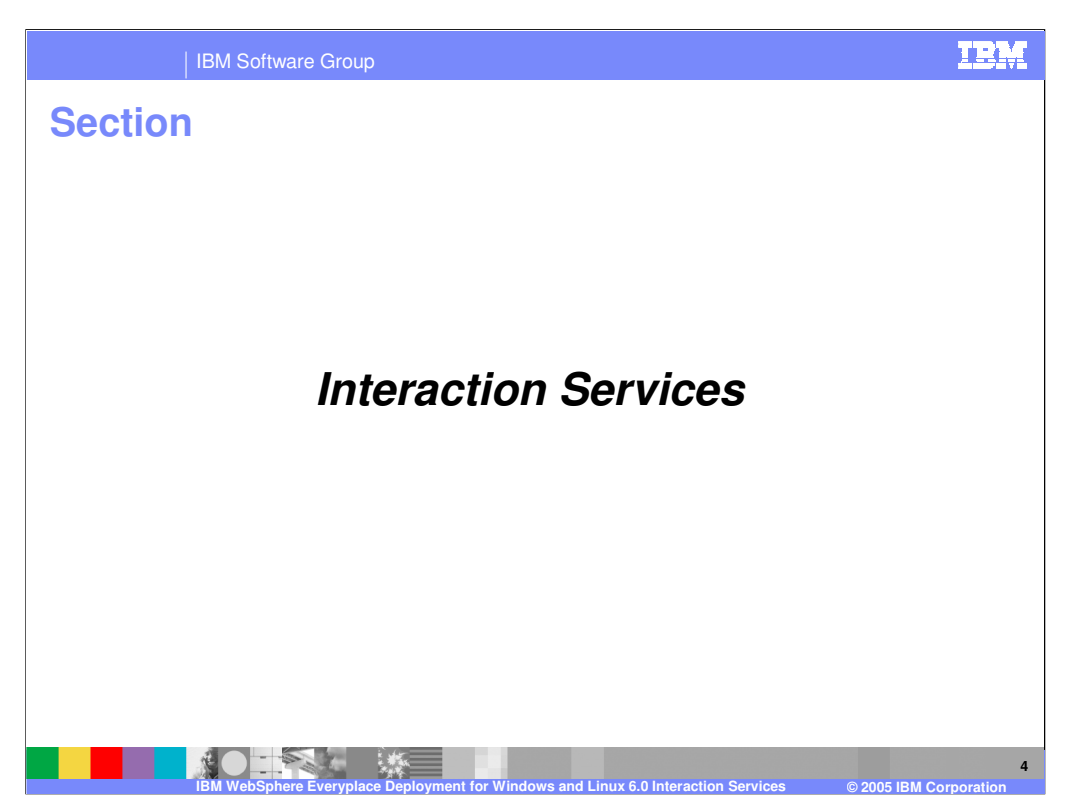

Now, let's review the details of the Interaction Services.

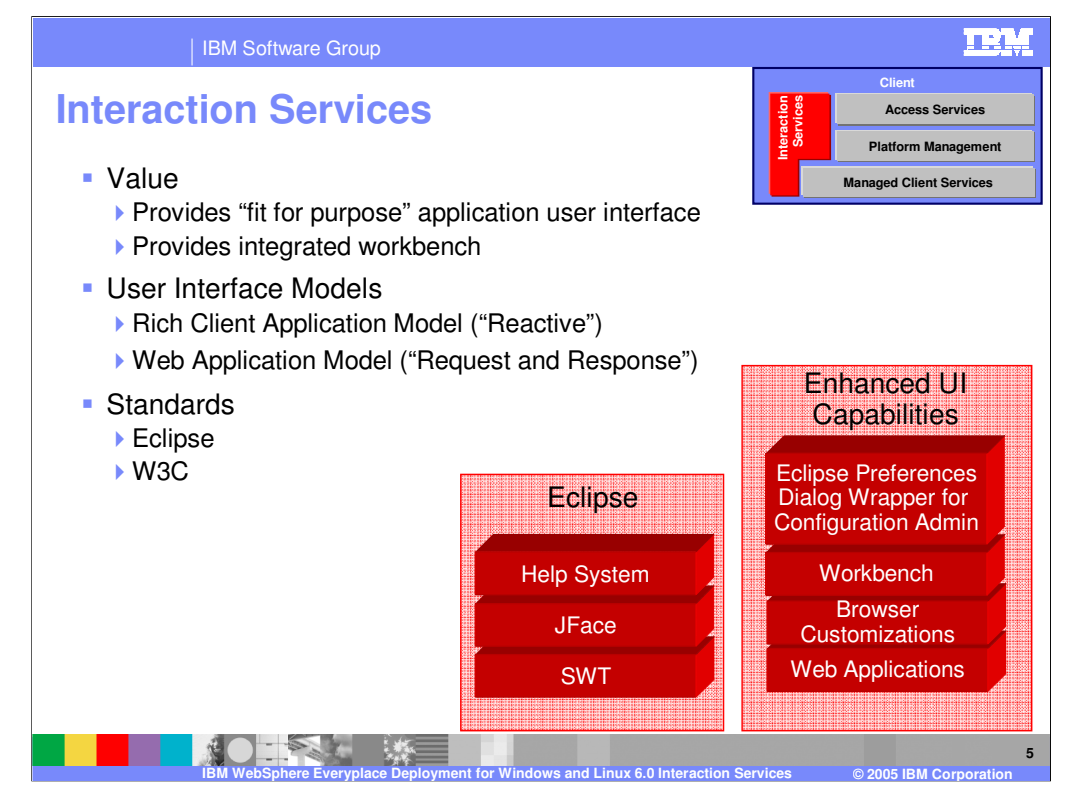

The client platform includes key interaction services provided by Eclipse and adds enhanced user interface capabilities that result in an integrated Workbench window from which your end-users can install, launch and manage one or more applications. You can deliver rich client applications that use Eclipse to present a graphical user interface and Web applications that enable a Web browser to render the user interface.

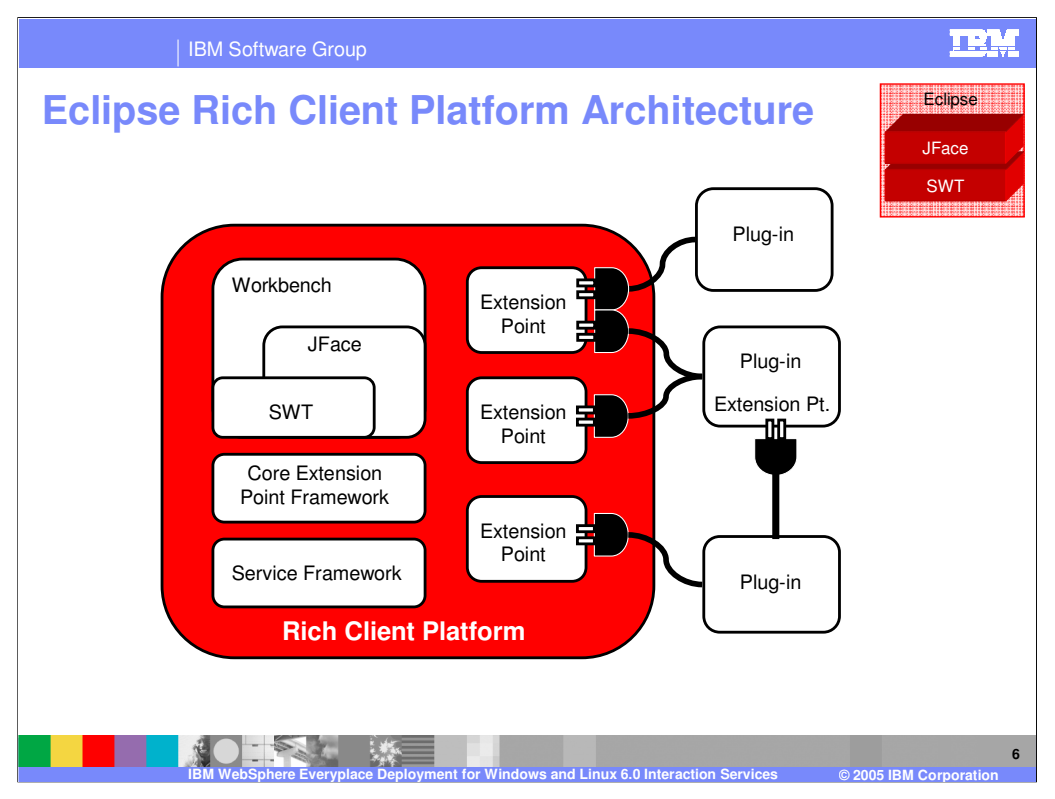

The Eclipse platform is structured around the concept of **extension points**. Extension points are well-defined places in the system where other components (called **plug-ins**) can contribute functionality.

Each major subsystem in the platform is itself structured as a set of plug-ins that implement some key function and define extension points. The Eclipse system itself is built by contributing to the same extension points that third party plug-in providers can use. Plug-ins can define their own extension points or simply add **extensions** to the extension points of other plug-ins.

Note that at the core of Eclipse is the OSGi Service Framework.

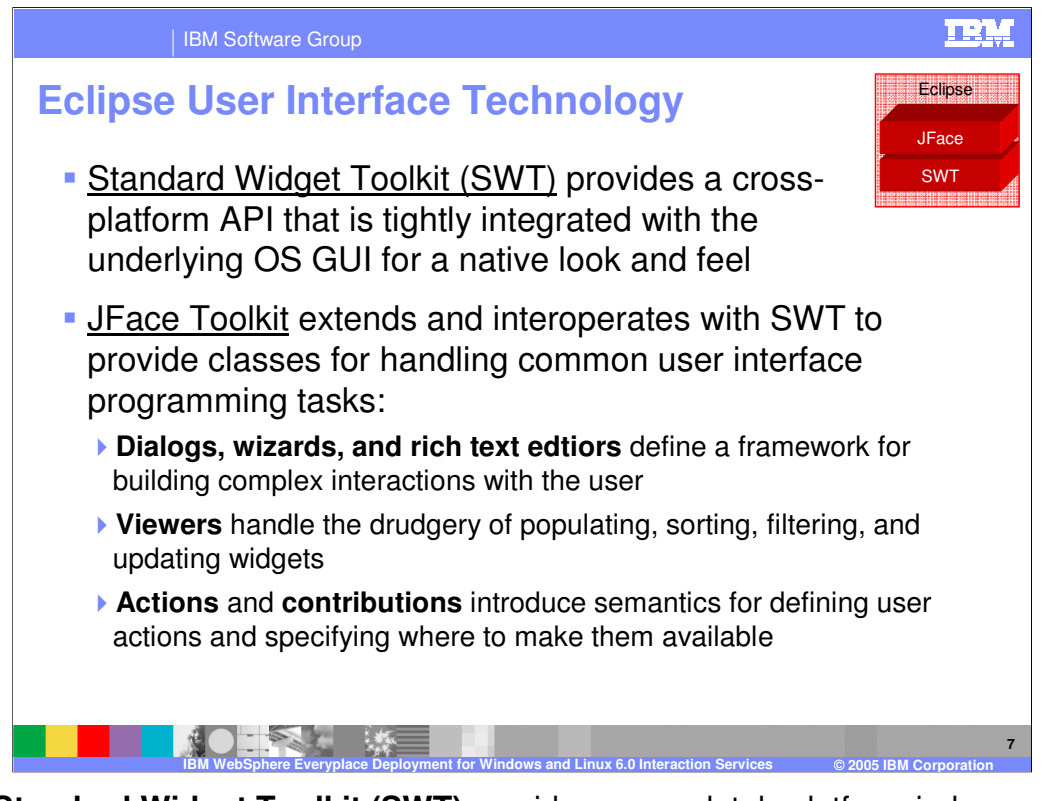

**The Standard Widget Toolkit (SWT)** provides a completely platform-independent API that is tightly integrated with the operating system's native windowing environment. Java widgets actually map to the platform's native widgets. This gives Java applications a look and feel that makes them virtually indistinguishable from native applications. In cases where native function is not provided, the SWT emulates it in a manner in keeping with the platform's normal look and feel. This toolkit overcomes many of the design and implementation trade-offs that developers face when using the Java Abstract Window Toolkit (AWT) or Java Foundation Classes (JFC). AWT gives the least common denominator approach and is therefore functionally limited. JFC is more flexible, but because all widgets are painted by the toolkit, JFC always seems to have trouble precisely emulating a native look and feel.

**The JFace toolkit** is a platform-independent user interface API that extends and interoperates with the SWT. This library provides a set of components and helper utilities that simplify many of the common tasks in developing SWT user interfaces. For example, it provides the dialogs, wizards, and rich text editors used by the Eclipse IDE. JFace also has tables and trees that utilize a model view controller (MVC) architecture to separate data access login from data display logic. JFace also provides the mechanisms by which plug-ins programmatically contribute to the workbench.

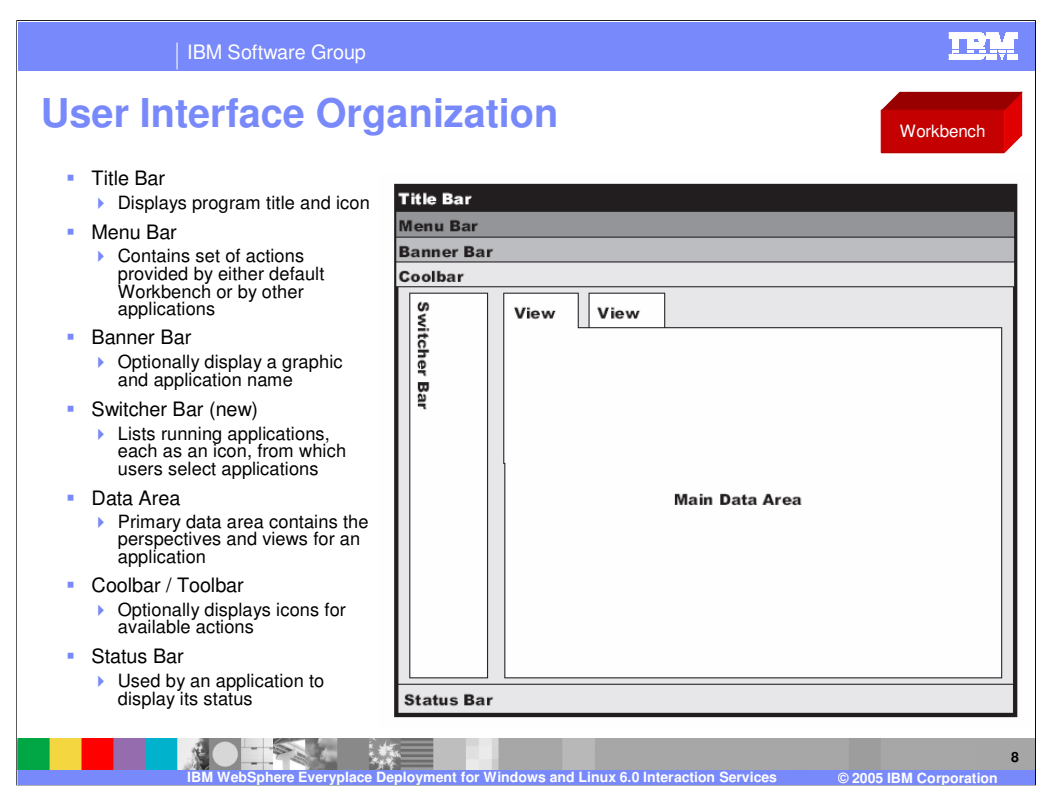

This figure illustrates the organization of the user interface provided by the client platform. The following parts of the user interface are displayed by default:

- •Title bar
- •Menu bar
- •Banner bar
- •Status bar
- •Switcher bar

The main data area contains only a default image when the client platform starts. Once applications have been opened, then the views associated with the application will be displayed.

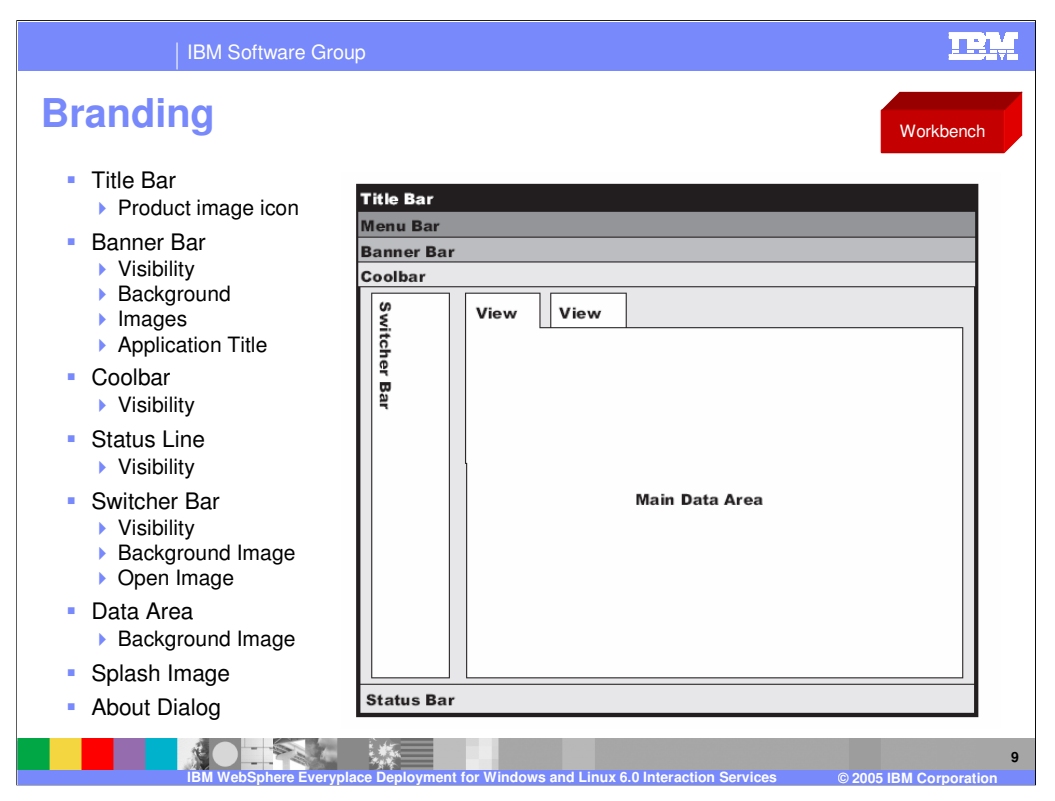

You can modify the user interface of the client workbench to include your own branding. You can modify such elements as the title bar, splash screen, icons and images, and the About dialog. This slide shows the user interface elements that you can modify when specifying platform branding.

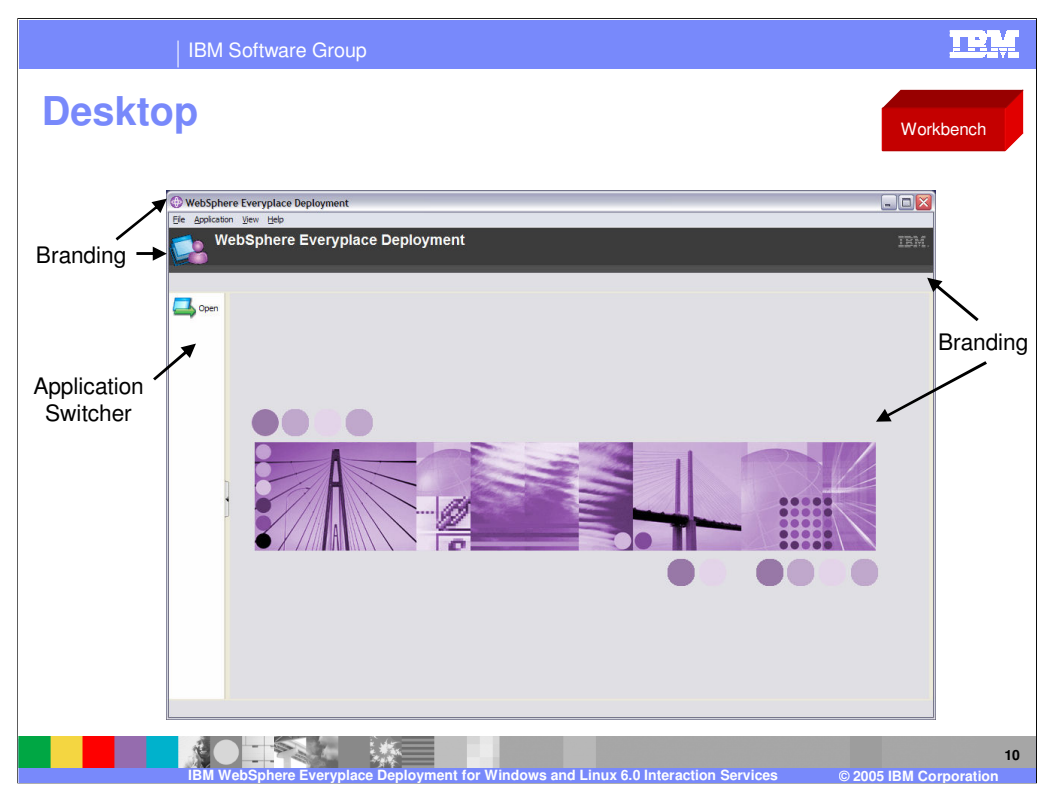

Here is an example of the integrated application desktop provided by the Workbench. Notice that the areas that can be branded and new the application switcher.

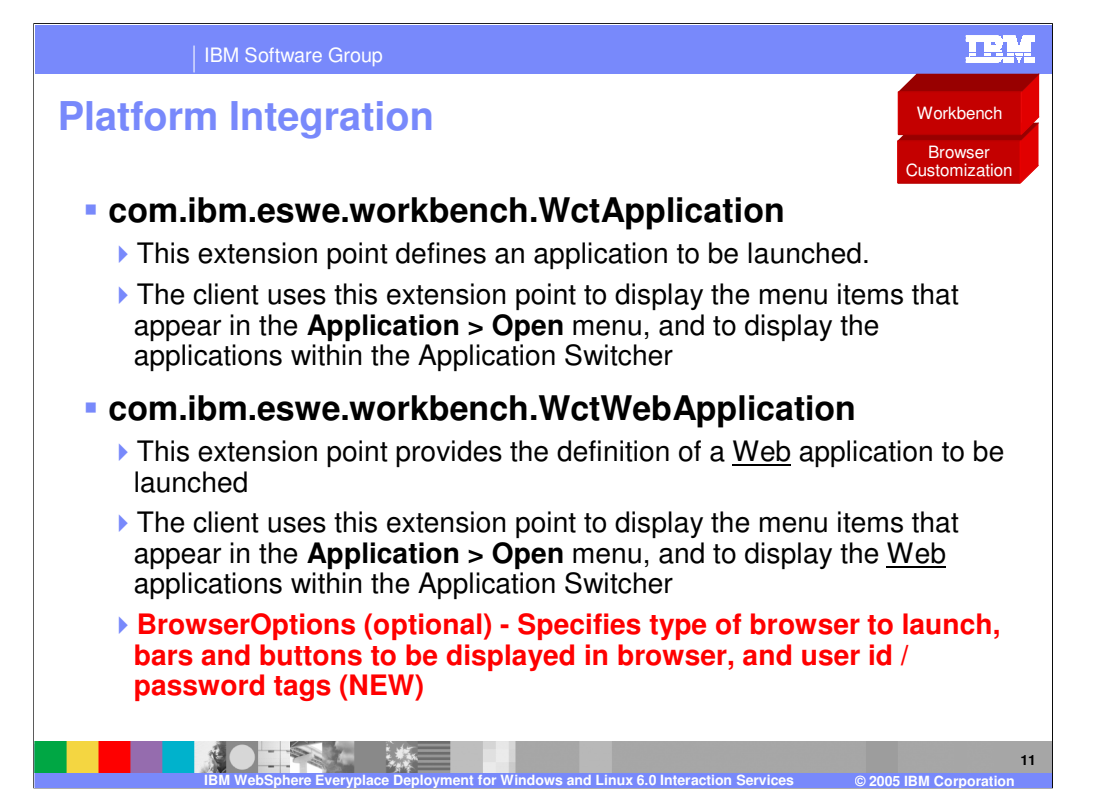

This slide shows the two extension points used to register applications with the workbench. These extension points are also supported in WCTME-EO 5.8.1 so applications that run WCTME-EO 5.8.1 will run on IBM WebSphere Everyplace Deployment for Windows and Linux Version 6.

BrowserOptions have been added to the extension point for Web applications so each Web application can optionally specify the browser to launch, bars and buttons to be displayed in the browser, and user id and/or password tags.

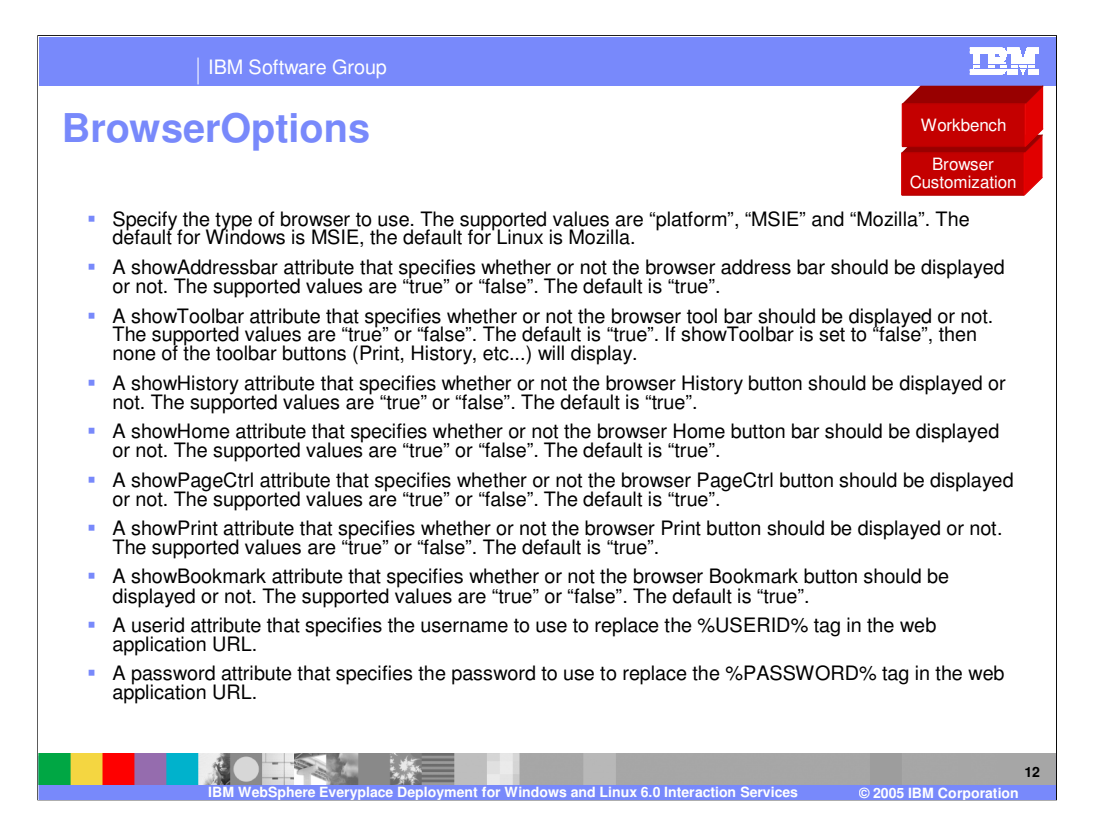

You may select any, all or none of these BrowserOptions for each of your Web applications.

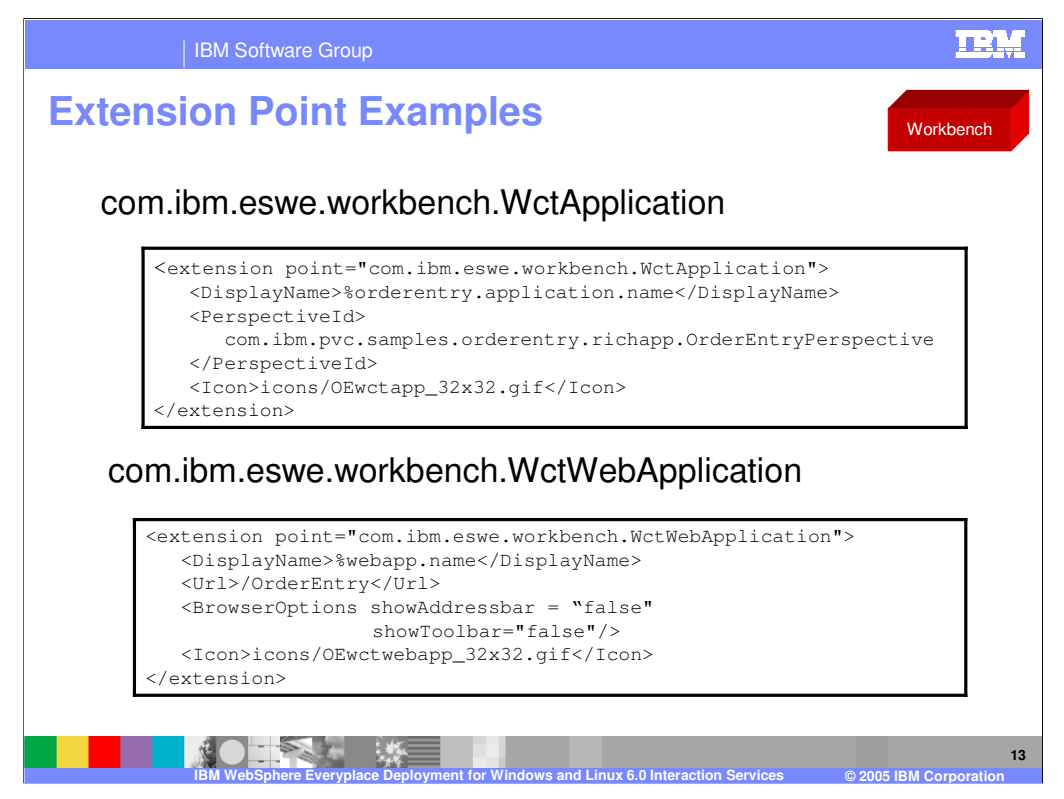

The first example shows an example of how to define a rich client application that can be launched on the Workbench.

The second example shows an example of how to define a Web application that can be launched on the Workbench. This example uses the Url element to specify the Web application URL and removes the browser address bar and tool bar.

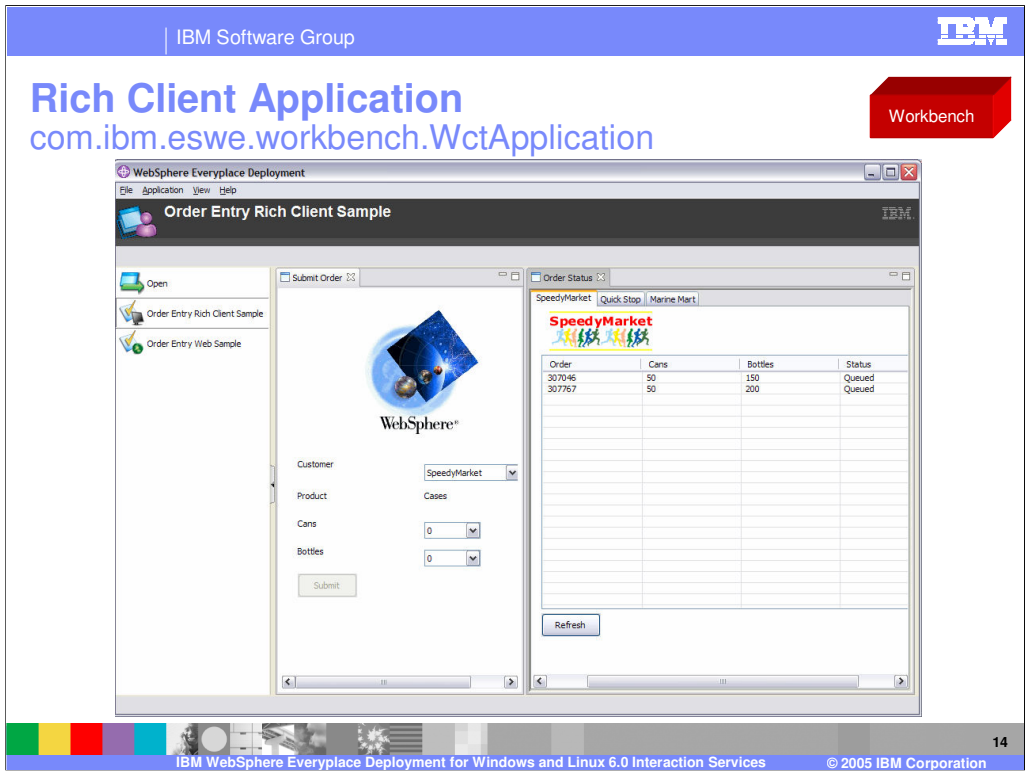

This screen shot shows a rich client application running in the workbench. The application has two views so you can submit orders while simultaneously viewing the status of orders they have already submitted. Notice the application switcher, which allows allow you to switch between two applications.

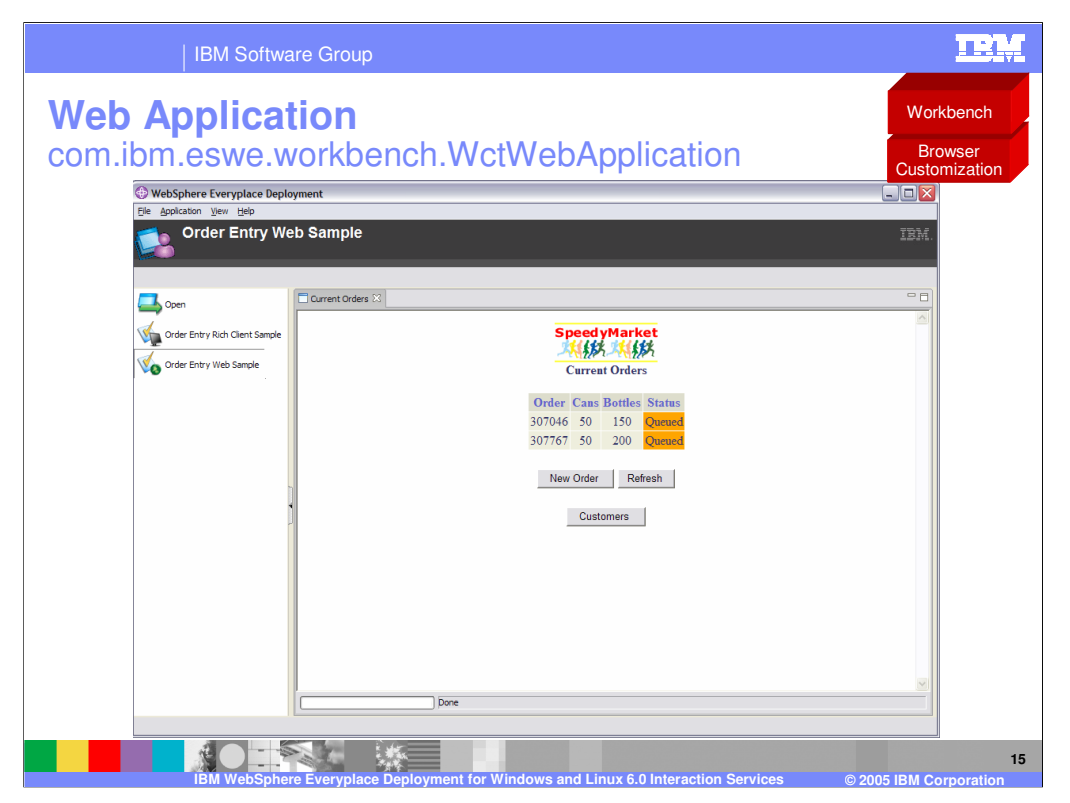

This screen shot shows a Web application running in the workbench. Notice that the user experience consists of a single view. Now, you must go to another view to submit new orders for the current customer or to select another customer.

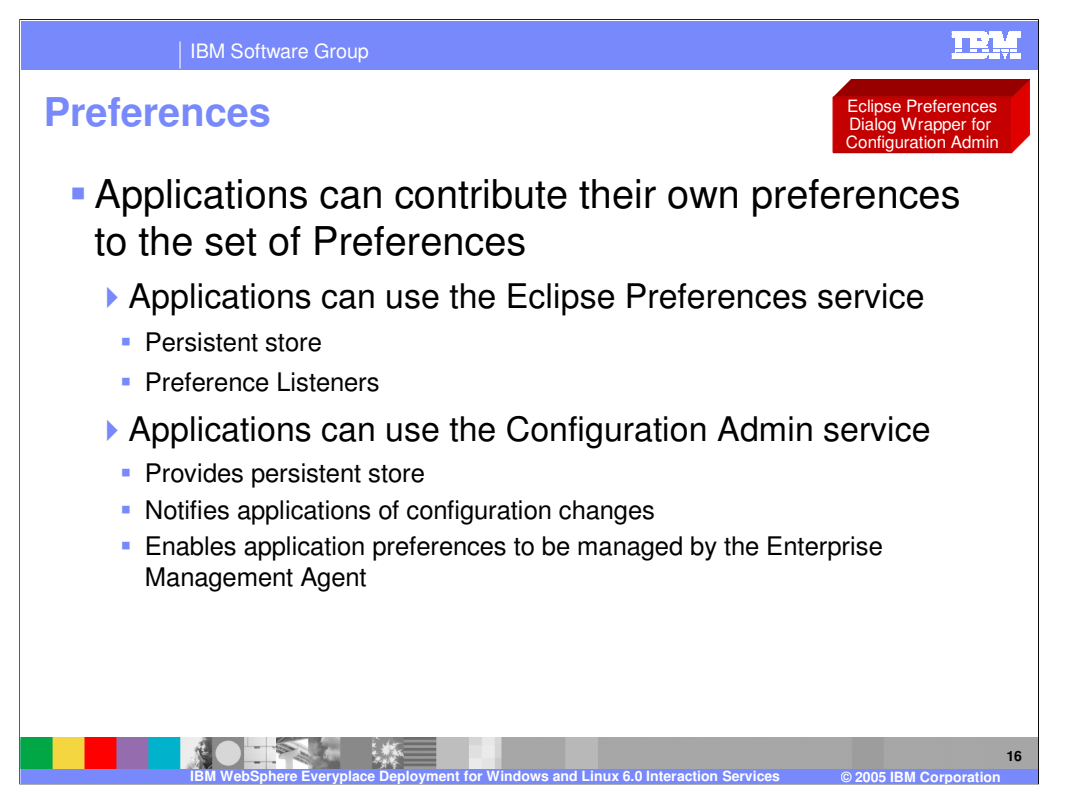

The Eclipse platform provides support for storing plug-in preferences and showing them to the user on pages in the workbench Preferences dialog box. IBM WebSphere Everyplace Deployment for Windows and Linux Version 6 extends the Eclipse capabilities by including the Configuration Admin service that can persist configuration information. Applications that use Configuration Admin will be notified when configuration information changes. If Configuration Admin is used to store configuration information, system administrators can query and update configuration values via the Enterprise Management Agent.

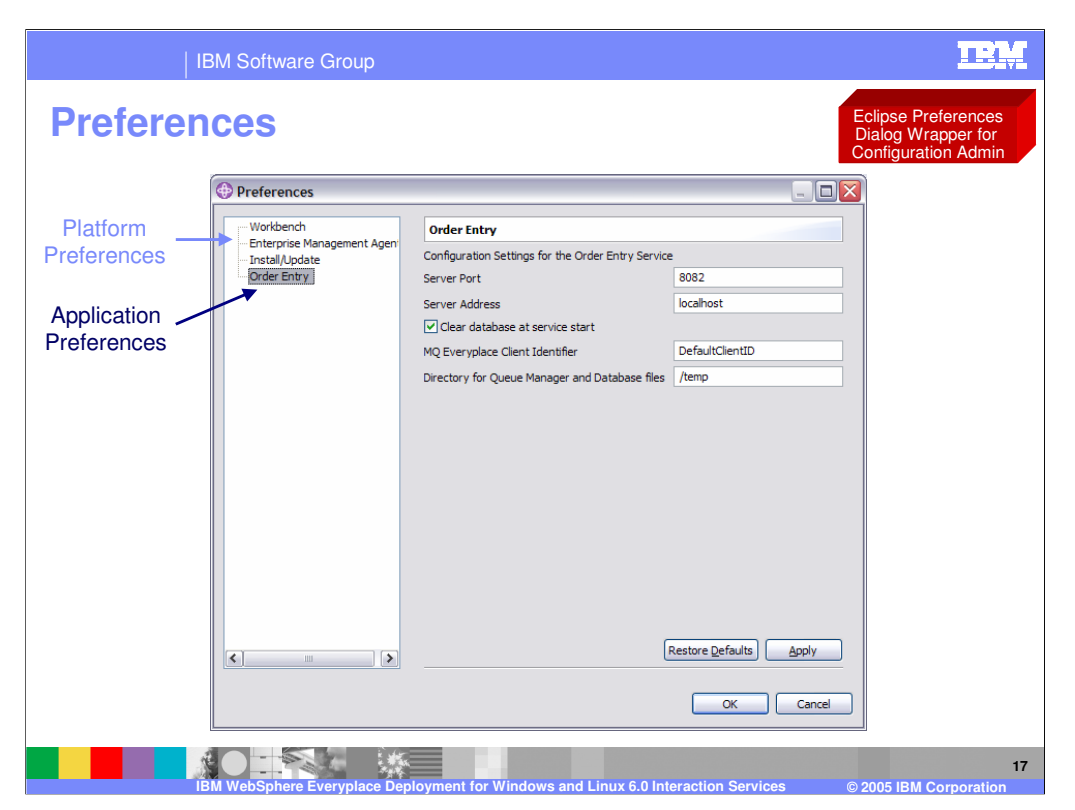

Here is an example of an application, the Order Entry application, displaying preferences in the workbench.

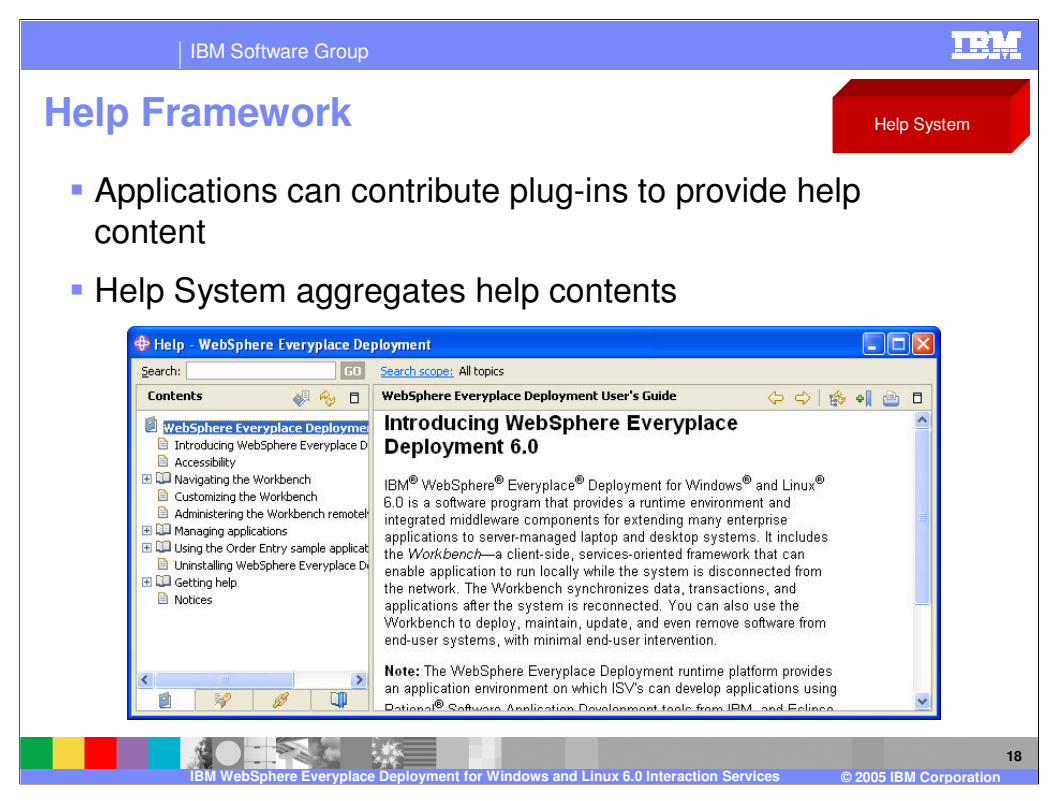

If you are creating a set of Help information for your application, and you intend on using the built-in IBM WebSphere Everyplace Deployment for Windows and Linux Version 6 help plug-ins, you should use the Eclipse PDE to create a help plug-in. The Help Plug-in provides for XML configuration of the Table of Contents, and content specified as HTML. For more information on creating a help plug-in, refer to the section **Plug-in Help** in the Platform Plug-in Developer's Guide located in the Eclipse Help system.

## | IBM Software Group

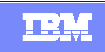

Template Revision: 9/28/2005 5:50 PM

## **Trademarks, Copyrights, and Disclaimers**

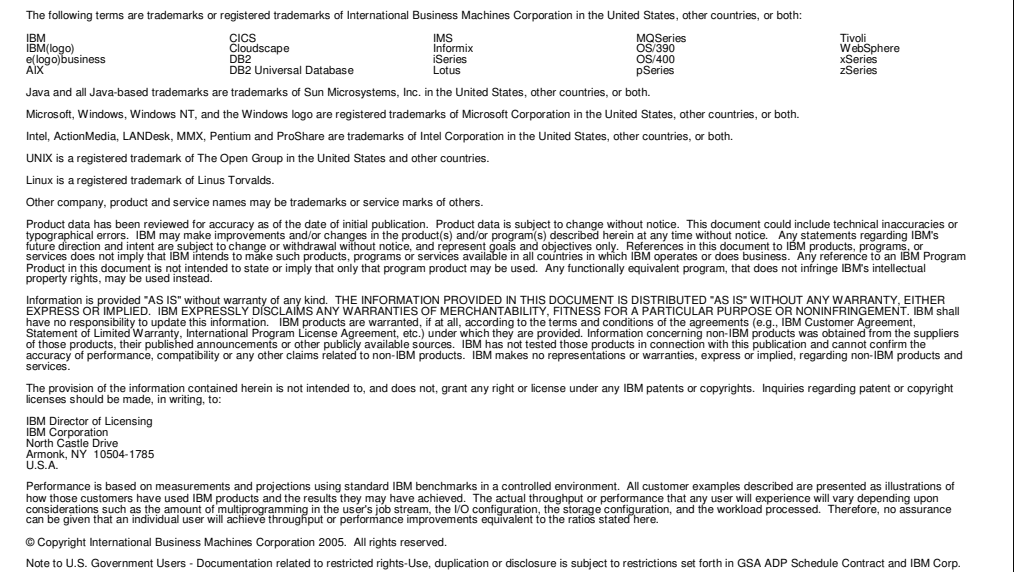

**NATIONAL WEIGHT IBM WebSphere Everyplace Deployment for Windows and Linux 6.0 Interaction Services © 2005 IBM Corporation 19**